<span id="page-0-2"></span>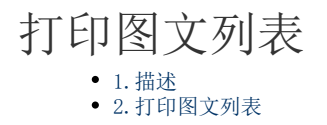

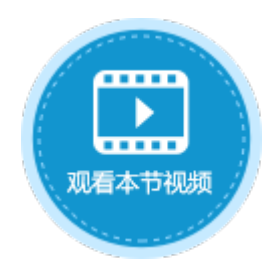

<span id="page-0-0"></span>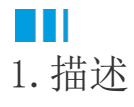

在活字格中,您可以打印指定页面,如果页面中包含图文列表,也会将其打印出来。

## <span id="page-0-1"></span>**TH** 2.打印图文列表

默认情况下,即不设置打印区域时,您可以打印整个页面。 如果打印的页面中包含图文列表,设置打印按钮,命令为"打印/导出页面到PDF"。

## 图1 打印设置

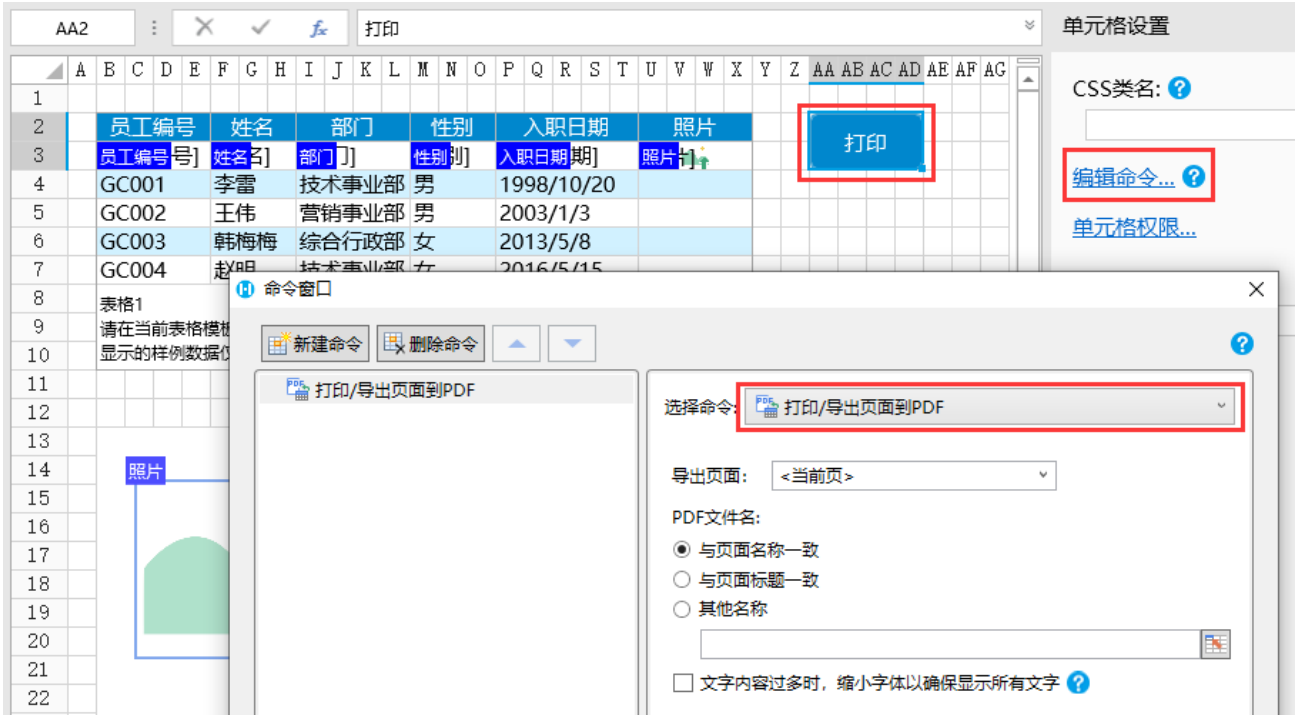

运行后,页面中的表格和图文列表的数据会被全部加载,但因大小限制无法显示图文列表中的数据。

图2 图文列表

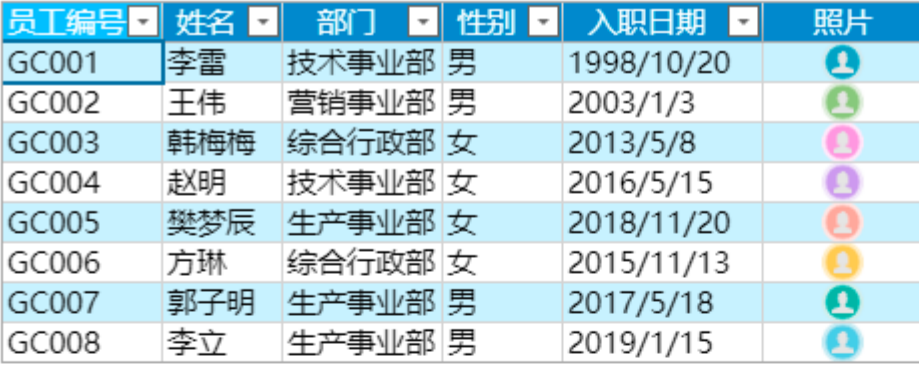

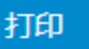

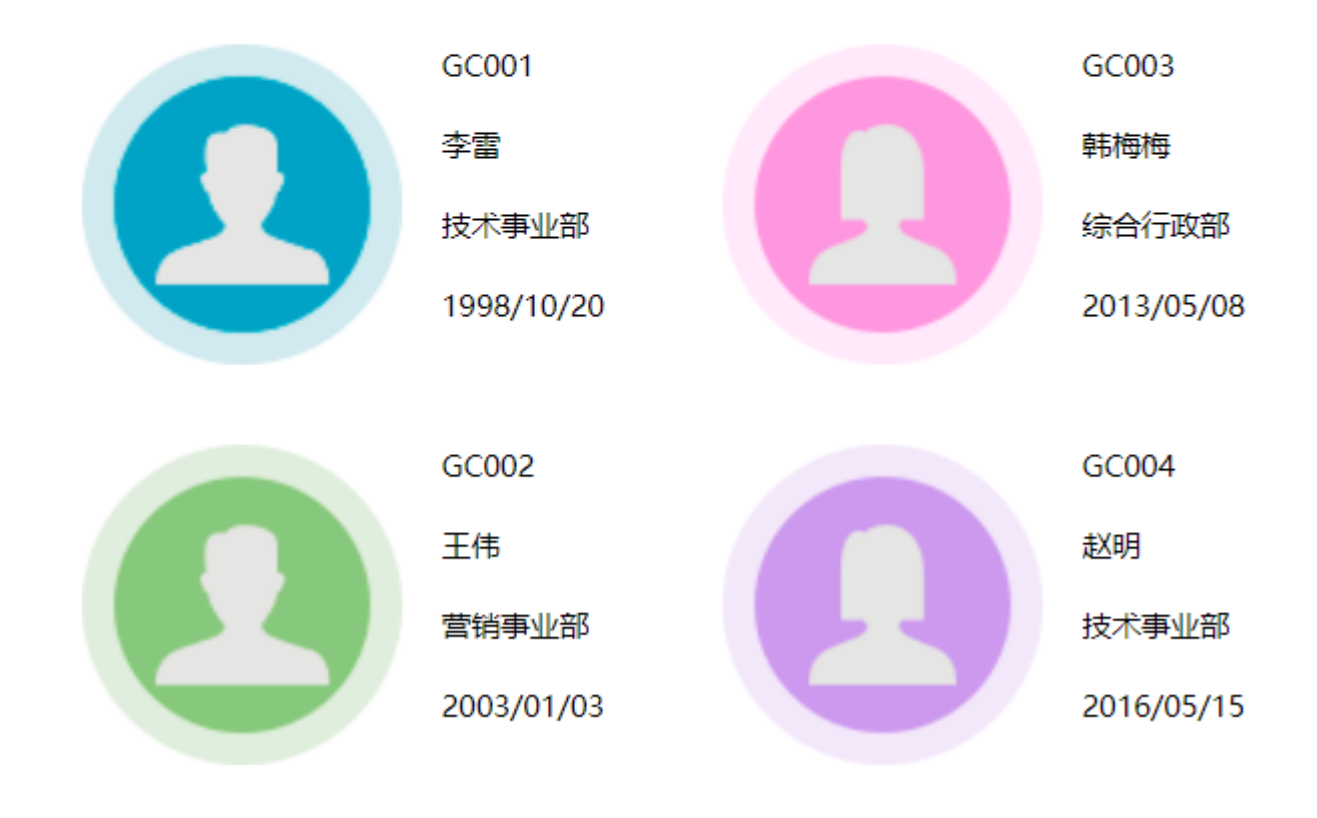

单击"打印"按钮后, 会将页面导出到PDF中, 并且图文列表会自动扩展, 打印出图文列表中的所有数据。

图3 打印图文列表

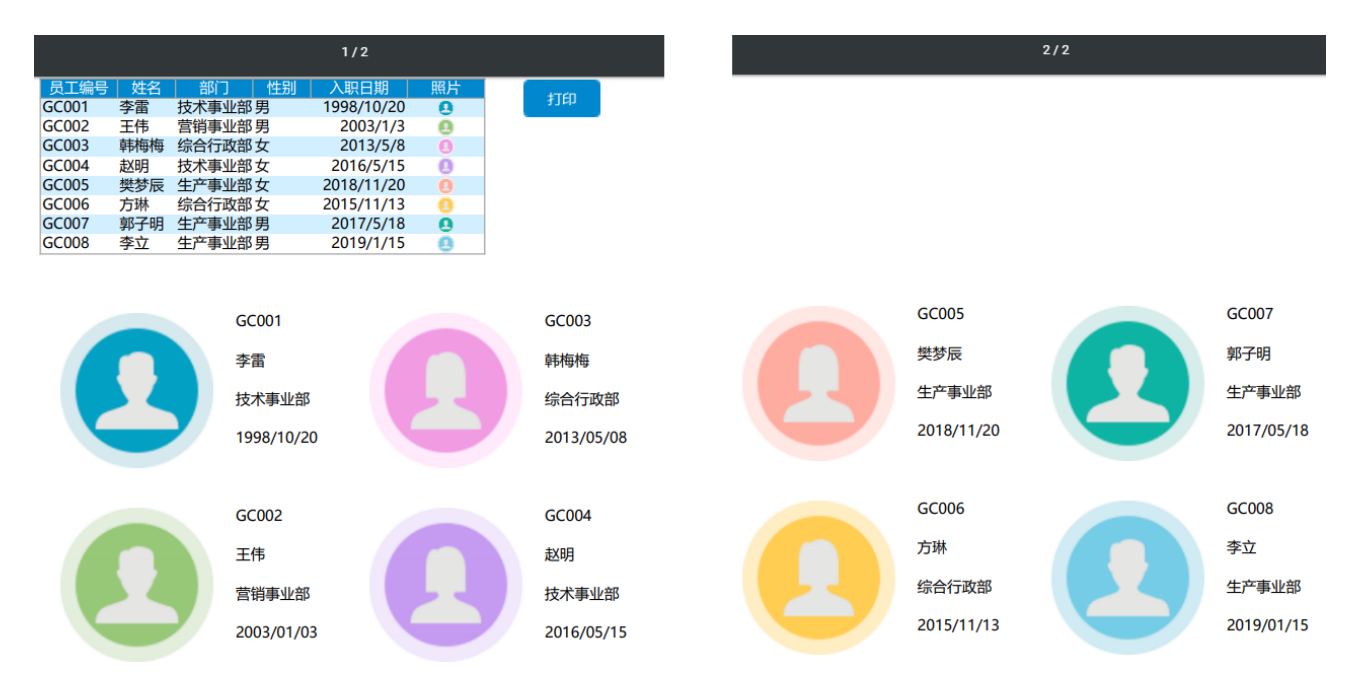

需要注意的是:

- 如果将图文列表设置为打印区域,流动方向为横向排列和流动排列的N字排列时,打印出的图文列表不会自动扩展,也就是不能打 印出所有的数据。
- 图文列表模板中的背景图片和图表不能打印出来。
- 如果图文列表中没有数据,设置的无数据时显示的内容不能打印出来。

[回到顶部](#page-0-2)